# **Oracle Utilities Customer Self Service Release 2.1.0**

<span id="page-0-0"></span>Utility Reference Model 3.4.3.1 OUCSS-CCB-MDM Manage Financial Queries

May 2016

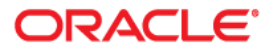

Oracle Utilities Customer Self Service Release 2.1.0 Utility Reference Model 3.4.3.1 OUCSS-CCB-MDM Manage Financial Queries

Copyright © 2016, Oracle and/or its affiliates. All rights reserved.

This software and related documentation are provided under a license agreement containing restrictions on use and disclosure and are protected by intellectual property laws. Except as expressly permitted in your license agreement or allowed by law, you may not use, copy, reproduce, translate, broadcast, modify, license, transmit, distribute, exhibit, perform, publish, or display any part, in any form, or by any means. Reverse engineering, disassembly, or decompilation of this software, unless required by law for interoperability, is prohibited.

The information contained herein is subject to change without notice and is not warranted to be error-free. If you find any errors, please report them to us in writing.

If this is software or related documentation that is delivered to the U.S. Government or anyone licensing it on behalf of the U.S. Government, then the following notice is applicable:

U.S. GOVERNMENT END USERS: Oracle programs, including any operating system, integrated software, any programs installed on the hardware, and/or documentation, delivered to U.S. Government end users are "commercial computer software" pursuant to the applicable Federal Acquisition Regulation and agencyspecific supplemental regulations. As such, use, duplication, disclosure, modification, and adaptation of the programs, including any operating system, integrated software, any programs installed on the hardware, and/or documentation, shall be subject to license terms and license restrictions applicable to the programs. No other rights are granted to the U.S. Government.

This software or hardware is developed for general use in a variety of information management applications. It is not developed or intended for use in any inherently dangerous applications, including applications that may create a risk of personal injury. If you use this software or hardware in dangerous applications, then you shall be responsible to take all appropriate fail-safe, backup, redundancy, and other measures to ensure its safe use. Oracle Corporation and its affiliates disclaim any liability for any damages caused by use of this software or hardware in dangerous applications.

Oracle and Java are registered trademarks of Oracle and/or its affiliates. Other names may be trademarks of their respective owners.

Intel and Intel Xeon are trademarks or registered trademarks of Intel Corporation. All SPARC trademarks are used under license and are trademarks or registered trademarks of SPARC International, Inc. AMD, Opteron, the AMD logo, and the AMD Opteron logo are trademarks or registered trademarks of Advanced Micro Devices. UNIX is a registered trademark of The Open Group.

This software or hardware and documentation may provide access to or information about content, products, and services from third parties. Oracle Corporation and its affiliates are not responsible for and expressly disclaim all warranties of any kind with respect to third-party content, products, and services unless otherwise set forth in an applicable agreement between you and Oracle. Oracle Corporation and its affiliates will not be responsible for any loss, costs, or damages incurred due to your access to or use of third-party content, products, or services, except as set forth in an applicable agreement between you and Oracle.

# **Contents**

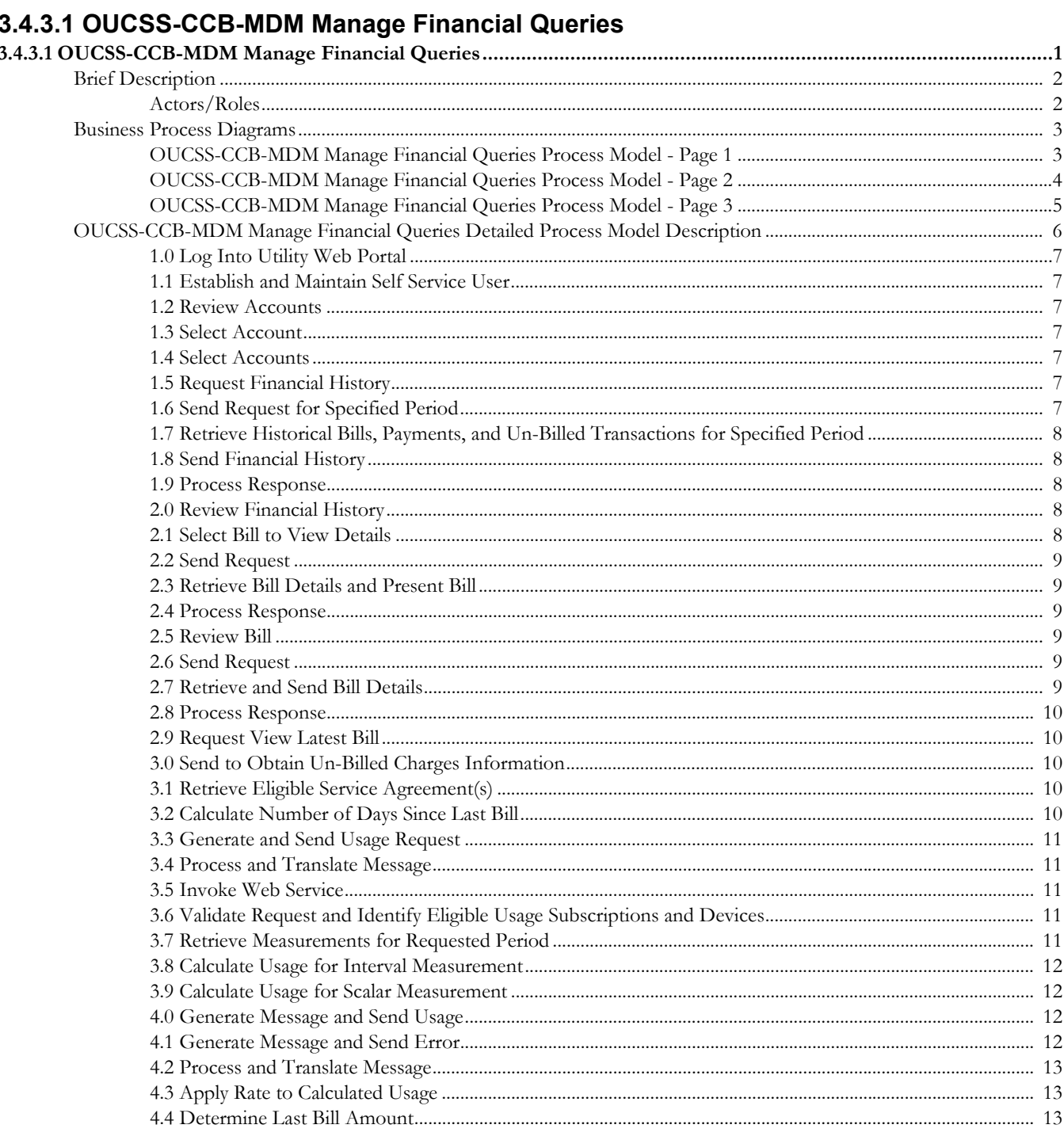

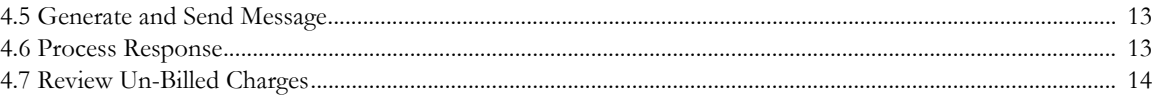

# <span id="page-4-0"></span>**3.4.3.1OUCSS-CCB-MDM Manage Financial Queries**

This section provides a brief description of the "OUCSS-CCB-MDM Manage Financial Queries" business process. This includes:

- [Brief Description](#page-5-0)
	- [Actors/Roles](#page-5-1)
- [Business Process Diagrams](#page-6-0)
	- [OUCSS-CCB-MDM Manage Financial Queries Process Model Page 1](#page-6-1)
	- [OUCSS-CCB-MDM Manage Financial Queries Process Model Page 2](#page-7-0)
	- [OUCSS-CCB-MDM Manage Financial Queries Process Model Page 3](#page-8-0)
- [OUCSS-CCB-MDM Manage Financial Queries Detailed Process Model Description](#page-9-0)

#### Brief Description

# <span id="page-5-0"></span>**Brief Description**

#### **Business Process: 3.4.3.1 OUCSS-CCB-MDM Manage Financial Queries**

**Process Type:** Sub-Process

**Parent Process:** 3.4.3 OUCSS-CC&B-MDM.Provide Customer Service

**Sibling Processes:** n/a

This process takes place when a customer reviews account financial information via the selfservice portal. The process allows understanding the relationship between the web-portal and financial information in CC&B.

# <span id="page-5-1"></span>**Actors/Roles**

The OUCSS-CCB-MDM Manage Financial Queries business process involves the following actors and roles:

- **CC&B**: The Customer Care and Billing application. Steps performed by this actor/role are performed automatically by the application, without the need for user initiation or intervention.
- **Customer**: The service customer.
- **MDM**: Meter Data Management
- **OUCSS:** The Oracle Utilities Customer Self Service application.

# **Business Process Diagrams**

# **OUCSS-CCB-MDM Manage Financial Queries Process Model - Page 1**

<span id="page-6-1"></span><span id="page-6-0"></span>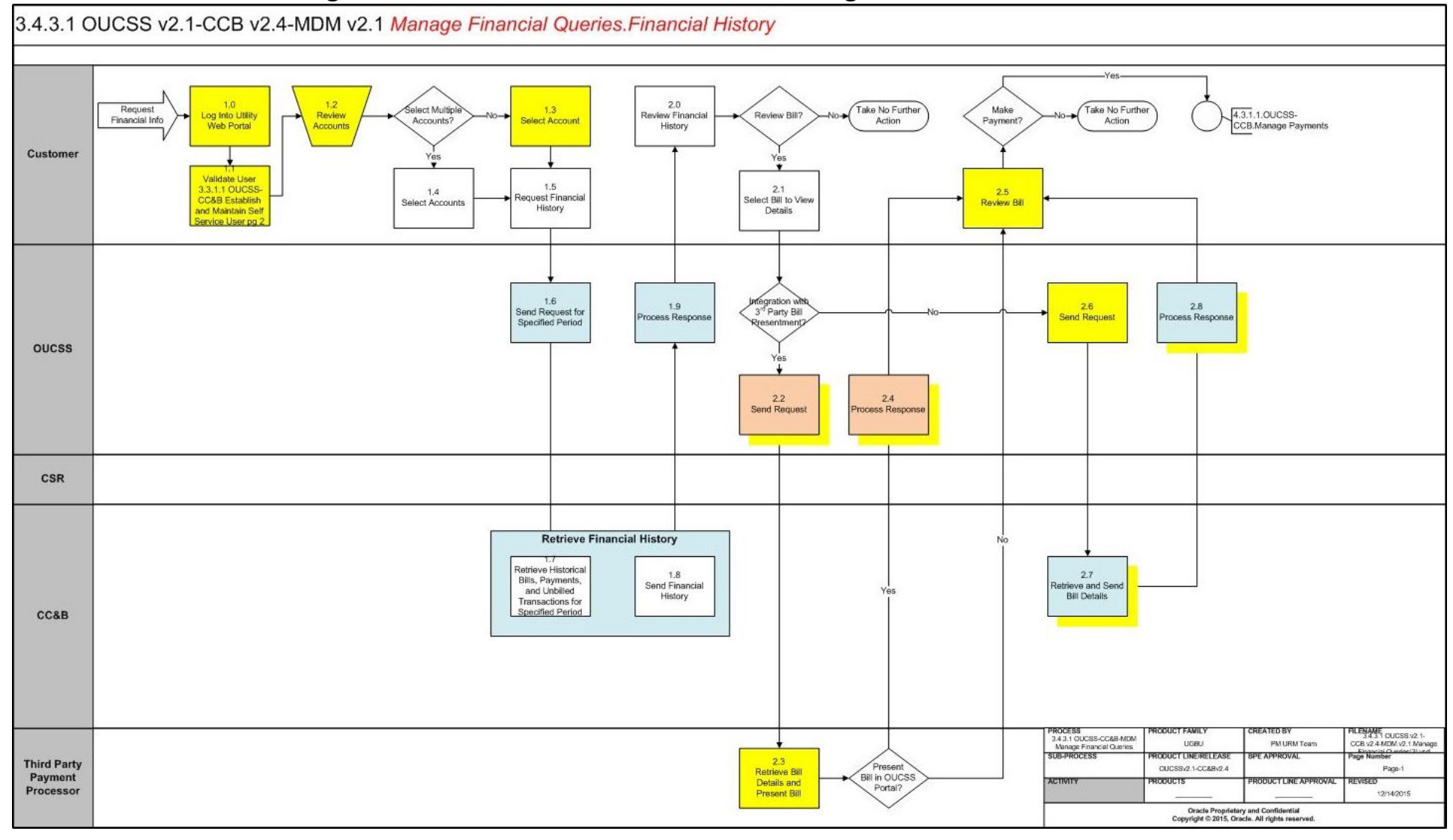

<span id="page-7-0"></span>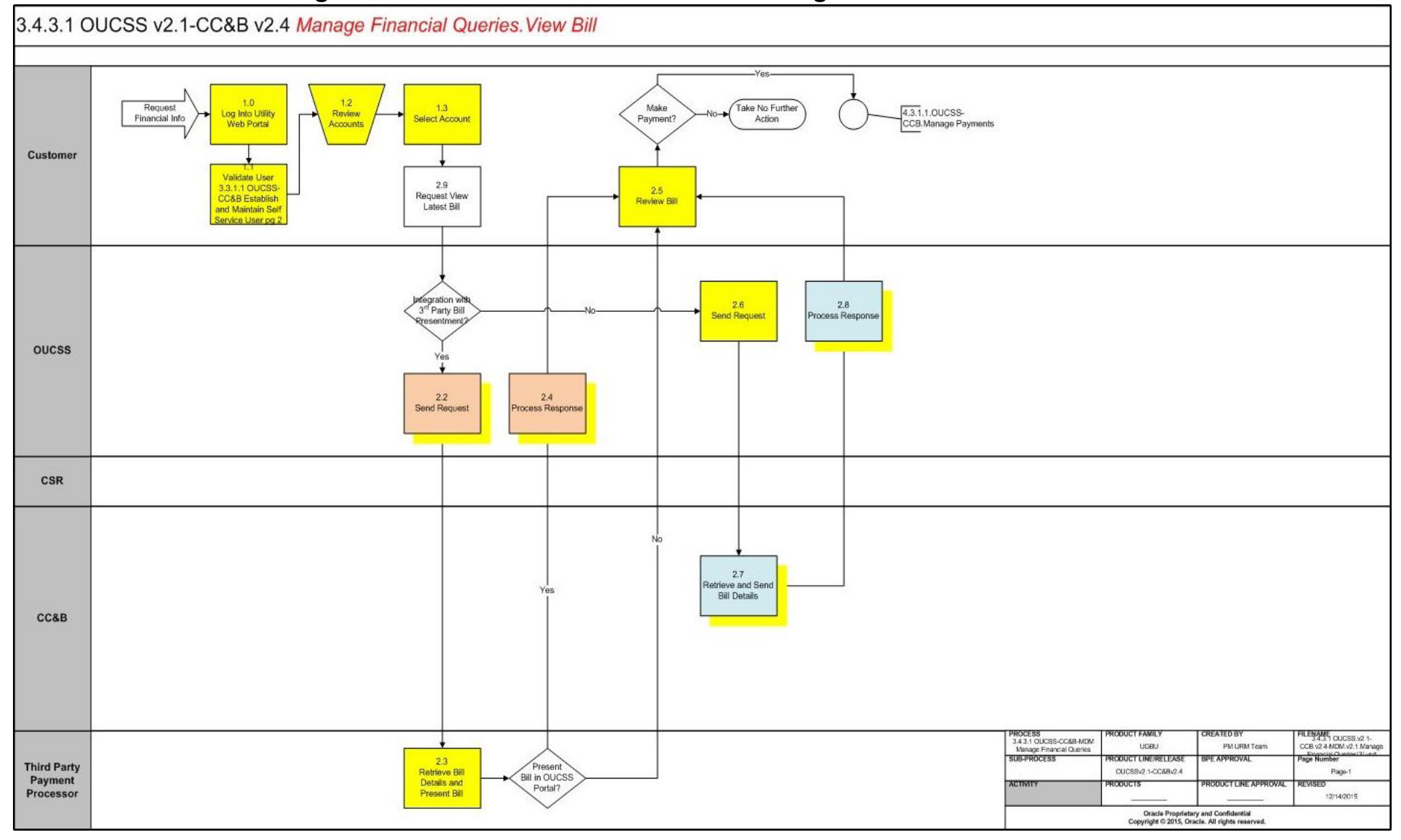

# **OUCSS-CCB-MDM Manage Financial Queries Process Model - Page 2**

# **OUCSS-CCB-MDM Manage Financial Queries Process Model - Page 3**

<span id="page-8-0"></span>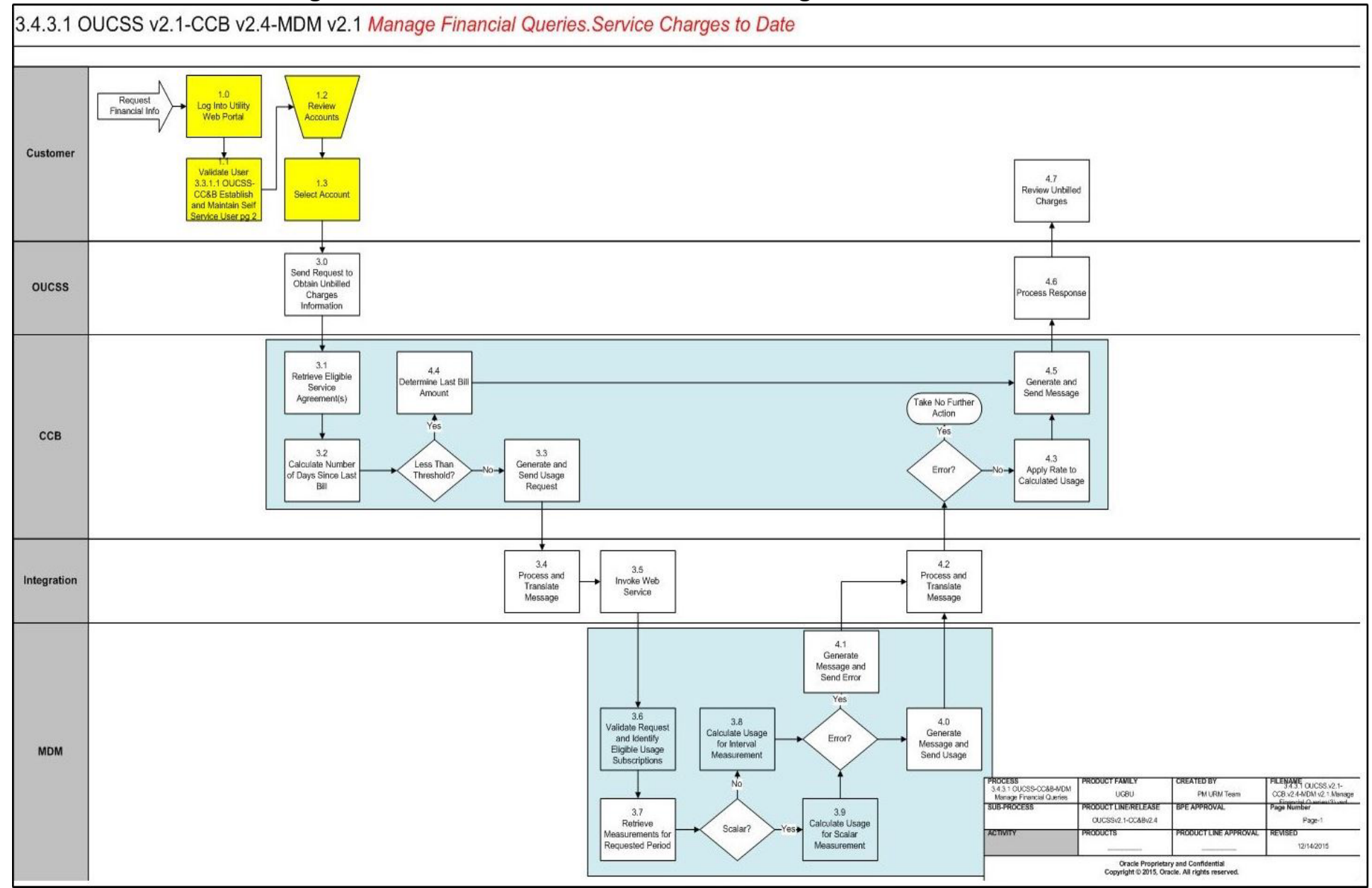

# <span id="page-9-0"></span>**OUCSS-CCB-MDM Manage Financial Queries Detailed Process Model Description**

This section provides a detailed description of the "OUCSS-CCB-MDM Manage Financial Queries" business process, including:

- [1.0 Log Into Utility Web Portal](#page-10-0)
- [1.1 Establish and Maintain Self Service User](#page-10-1)
- [1.2 Review Accounts](#page-10-2)
- [1.3 Select Account](#page-10-3)
- [1.4 Select Accounts](#page-10-4)
- [1.5 Request Financial History](#page-10-5)
- [1.6 Send Request for Specified Period](#page-10-6)
- [1.7 Retrieve Historical Bills, Payments, and Un-Billed Transactions for Specified Period](#page-11-0)
- [1.8 Send Financial History](#page-11-1)
- [1.9 Process Response](#page-11-2)
- [2.0 Review Financial History](#page-11-3)
- [2.1 Select Bill to View Details](#page-11-4)
- [2.2 Send Request](#page-12-0)
- [2.3 Retrieve Bill Details and Present Bill](#page-12-1)
- [2.4 Process Response](#page-12-2)
- [2.5 Review Bill](#page-12-3)
- [2.6 Send Request](#page-12-4)
- [2.7 Retrieve and Send Bill Details](#page-12-5)
- [2.8 Process Response](#page-13-0)
- [2.9 Request View Latest Bill](#page-13-1)
- [3.0 Send to Obtain Un-Billed Charges Information](#page-13-2)
- [3.1 Retrieve Eligible Service Agreement\(s\)](#page-13-3)
- [3.2 Calculate Number of Days Since Last Bill](#page-13-4)
- [3.3 Generate and Send Usage Request](#page-14-0)
- [3.4 Process and Translate Message](#page-14-1)
- [3.5 Invoke Web Service](#page-14-2)
- [3.6 Validate Request and Identify Eligible Usage Subscriptions and Devices](#page-14-3)
- [3.7 Retrieve Measurements for Requested Period](#page-14-4)
- [3.8 Calculate Usage for Interval Measurement](#page-15-0)
- [3.9 Calculate Usage for Scalar Measurement](#page-15-1)
- [4.0 Generate Message and Send Usage](#page-15-2)
- [4.1 Generate Message and Send Error](#page-15-3)
- [4.2 Process and Translate Message](#page-16-0)
- [4.3 Apply Rate to Calculated Usage](#page-16-1)
- [4.4 Determine Last Bill Amount](#page-16-2)
- [4.5 Generate and Send Message](#page-16-3)
- [4.6 Process Response](#page-16-4)
- [4.7 Review Un-Billed Charges](#page-17-0)

### <span id="page-10-0"></span>**1.0 Log Into Utility Web Portal**

**Reference**: [OUCSS-CCB-MDM Manage Financial Queries Process Model - Page 1 on page 3](#page-6-1) for the associated business process diagram.

**Actor/Role**: Customer

**Description**: User logs into self-service account to access Utility Web Portal.

# <span id="page-10-1"></span>**1.1 Establish and Maintain Self Service User**

**Reference**: [OUCSS-CCB-MDM Manage Financial Queries Process Model - Page 1 on page 3](#page-6-1) for the associated business process diagram.

**Actor/Role**: Customer

**Description**: See process 3.3.1.1 OUCSS-CC&B.Establish and Maintain Self Service User.

# <span id="page-10-2"></span>**1.2 Review Accounts**

**Reference**: [OUCSS-CCB-MDM Manage Financial Queries Process Model - Page 1 on page 3](#page-6-1) for the associated business process diagram.

**Actor/Role**: Customer

**Description**: Customer reviews list of account(s) enrolled for self-service.

# <span id="page-10-3"></span>**1.3 Select Account**

**Reference**: [OUCSS-CCB-MDM Manage Financial Queries Process Model - Page 1 on page 3](#page-6-1) for the associated business process diagram.

**Actor/Role**: Customer

**Description**: Customer selects a single account for which they want to review financial information.

# <span id="page-10-4"></span>**1.4 Select Accounts**

**Reference**: [OUCSS-CCB-MDM Manage Financial Queries Process Model - Page 1 on page 3](#page-6-1) for the associated business process diagram.

**Actor/Role**: Customer

**Description**: Customer selects multiple accounts for which they want to review financial information.

# <span id="page-10-5"></span>**1.5 Request Financial History**

**Reference**: [OUCSS-CCB-MDM Manage Financial Queries Process Model - Page 1 on page 3](#page-6-1) for the associated business process diagram.

**Actor/Role**: Customer

**Description**: Customer requests financial history for account(s).

# <span id="page-10-6"></span>**1.6 Send Request for Specified Period**

**Reference**: [OUCSS-CCB-MDM Manage Financial Queries Process Model - Page 1 on page 3](#page-6-1) for the associated business process diagram.

**Actor/Role**: OUCSS

**Description**: OUCSS requests the financial history for the specified accounts and time period.

#### **Entities to Configure**

• OUCSS: Financial History Table Configuration

# <span id="page-11-0"></span>**1.7 Retrieve Historical Bills, Payments, and Un-Billed Transactions for Specified Period**

**Reference**: [OUCSS-CCB-MDM Manage Financial Queries Process Model - Page 1 on page 3](#page-6-1) for the associated business process diagram.

**Actor/Role**: CC&B

**Description**: CC&B retrieves financial history for the specified accounts and time period.

#### **Algorithms**

- WX-AcctFinHs
- WX-MuAcFinHs

#### **Entities to Configure**

• XAI Service: WXFinancialHistoryRetriever

# <span id="page-11-1"></span>**1.8 Send Financial History**

**Reference**: [OUCSS-CCB-MDM Manage Financial Queries Process Model - Page 1 on page 3](#page-6-1) for the associated business process diagram.

#### **Actor/Role**: CC&B

**Description**: CC&B sends the financial history details for the specified accounts and time period to OUCSS.

# <span id="page-11-2"></span>**1.9 Process Response**

**Reference**: [OUCSS-CCB-MDM Manage Financial Queries Process Model - Page 1 on page 3](#page-6-1) for the associated business process diagram.

**Actor/Role**: OUCSS

**Description**: OUCSS processes the financial history data and presents it to the end-user.

#### **Entities to Configure**

• OUCSS: Financial History Table Configuration

### <span id="page-11-3"></span>**2.0 Review Financial History**

**Reference**: [OUCSS-CCB-MDM Manage Financial Queries Process Model - Page 1 on page 3](#page-6-1) for the associated business process diagram.

**Actor/Role**: Customer

**Description**: Customer reviews the financial history information.

### <span id="page-11-4"></span>**2.1 Select Bill to View Details**

**Reference**: [OUCSS-CCB-MDM Manage Financial Queries Process Model - Page 1 on page 3](#page-6-1) for the associated business process diagram.

**Actor/Role**: Customer

**Description**: Customer selects a specific bill for detailed review.

### <span id="page-12-0"></span>**2.2 Send Request**

**Reference**: [OUCSS-CCB-MDM Manage Financial Queries Process Model - Page 1 on page 3](#page-6-1) for the associated business process diagram.

**Actor/Role**: OUCSS

**Description**: OUCSS sends the request to a third-party payment processor to produce the bill view. This requires a custom integration based on the payment processor's APIs.

# <span id="page-12-1"></span>**2.3 Retrieve Bill Details and Present Bill**

**Reference**: [OUCSS-CCB-MDM Manage Financial Queries Process Model - Page 1 on page 3](#page-6-1) for the associated business process diagram.

**Actor/Role**: Third Party Payment Processor

**Description**: The third-party payment processor takes the request and presents the bill to the customer.

# <span id="page-12-2"></span>**2.4 Process Response**

**Reference**: [OUCSS-CCB-MDM Manage Financial Queries Process Model - Page 1 on page 3](#page-6-1) for the associated business process diagram.

#### **Actor/Role**: OUCSS

**Description**: OUCSS processes the bill view data and presents it to the end-customer. This requires a custom integration based on the payment processor's APIs.

#### **Entities to Configure**

• OUCSS: View Bill configuration

# <span id="page-12-3"></span>**2.5 Review Bill**

**Reference**: [OUCSS-CCB-MDM Manage Financial Queries Process Model - Page 1 on page 3](#page-6-1) for the associated business process diagram.

**Actor/Role**: Customer

**Description**: Customer reviews the bill details.

### <span id="page-12-4"></span>**2.6 Send Request**

**Reference**: [OUCSS-CCB-MDM Manage Financial Queries Process Model - Page 1 on page 3](#page-6-1) for the associated business process diagram.

**Actor/Role**: OUCSS

**Description**: OUCSS sends the bill view request to CC&B.

# <span id="page-12-5"></span>**2.7 Retrieve and Send Bill Details**

**Reference**: [OUCSS-CCB-MDM Manage Financial Queries Process Model - Page 1 on page 3](#page-6-1) for the associated business process diagram.

**Actor/Role**: CC&B

**Description**: CC&B retrieves bill information and sends the details to OUCSS.

#### **Algorithms**

• WX-ViewBill

#### **Entities to Configure**

• XAI Service: WXBillView

### <span id="page-13-0"></span>**2.8 Process Response**

**Reference**: [OUCSS-CCB-MDM Manage Financial Queries Process Model - Page 1 on page 3](#page-6-1) for the associated business process diagram.

**Actor/Role**: OUCSS

**Description**: OUCSS processes the bill view data and presents it to the end-customer.

#### **Entities to Configure**

• OUCSS: View Bill configuration

### <span id="page-13-1"></span>**2.9 Request View Latest Bill**

**Reference**: [OUCSS-CCB-MDM Manage Financial Queries Process Model - Page 2 on page 4](#page-7-0) for the associated business process diagram.

**Actor/Role**: Customer

**Description**: Customer requests to view the latest bill.

# <span id="page-13-2"></span>**3.0 Send to Obtain Un-Billed Charges Information**

**Reference**: [OUCSS-CCB-MDM Manage Financial Queries Process Model - Page 3 on page 5](#page-8-0) for the associated business process diagram.

**Actor/Role**: OUCSS

**Description**: OUCSS sends the un-billed charges request to CC&B.

# <span id="page-13-3"></span>**3.1 Retrieve Eligible Service Agreement(s)**

**Reference**: [OUCSS-CCB-MDM Manage Financial Queries Process Model - Page 3 on page 5](#page-8-0) for the associated business process diagram.

#### **Actor/Role**: CC&B

**Description**: CC&B Retrieves a list of service agreements eligible for un-billed charges calculations.

#### **Algorithms**

- WX-UsgChrgDt
- WX-GetSAInfo

#### **Entities to Configure**

• XAI Service: WXUsageChargesToDate

# <span id="page-13-4"></span>**3.2 Calculate Number of Days Since Last Bill**

**Reference**: [OUCSS-CCB-MDM Manage Financial Queries Process Model - Page 3 on page 5](#page-8-0) for the associated business process diagram.

#### **Actor/Role**: CC&B

**Description**: CC&B Calculates the number of days since the last bill in order. If the current date is near the last bill date (as set in master configuration), the last bill amount is sent back to OUCSS. Otherwise the Service Charges to Date is calculated.

#### **Algorithms**

• WX-UsgChrgDt

#### **Entities to Configure**

• Master Config: Service Charges to Date

# <span id="page-14-0"></span>**3.3 Generate and Send Usage Request**

**Reference**: [OUCSS-CCB-MDM Manage Financial Queries Process Model - Page 3 on page 5](#page-8-0) for the associated business process diagram.

**Actor/Role**: CC&B

**Description**: CC&B generates an integration message and sends a usage request to MDM.

#### **Algorithms**

• WX-UsgChrgDt

#### **Business Objects**

• C1-UsageRequestOutMsg

# <span id="page-14-1"></span>**3.4 Process and Translate Message**

**Reference**: [OUCSS-CCB-MDM Manage Financial Queries Process Model - Page 3 on page 5](#page-8-0) for the associated business process diagram.

**Actor/Role**: Integration

**Description**: Integration processes the usage request and translates it for MDM.

# <span id="page-14-2"></span>**3.5 Invoke Web Service**

**Reference**: [OUCSS-CCB-MDM Manage Financial Queries Process Model - Page 3 on page 5](#page-8-0) for the associated business process diagram.

**Actor/Role**: Integration

**Description**: Integration invokes the MDM web service requesting usage information.

# <span id="page-14-3"></span>**3.6 Validate Request and Identify Eligible Usage Subscriptions and Devices**

#### **Actor/Role**: MDM

**Description**: MDM retrieves usage for the specified accounts and time period. If only an Account ID is provided, it will retrieve the list of eligible usage subscriptions.

#### **Algorithms**

- Business Service: D2-CalcUsgMR
- WX-DetUSSupportWSS
- D1-SSMCInfo
- D1-SPDCInfo
- D2-SSUSInfo

#### **Entities to Configure**

- XAI Service: D2-CalculateUsageMultipleRequests
- Master Configuration: Processing Scripts

# <span id="page-14-4"></span>**3.7 Retrieve Measurements for Requested Period**

**Reference**: [OUCSS-CCB-MDM Manage Financial Queries Process Model - Page 3 on page 5](#page-8-0) for the associated business process diagram.

#### **Actor/Role**: MDM

**Description**: MDM retrieves usage for the specified usage subscriptions and time period.

#### **Algorithms**

• Business Service: D2-CalcUsgMR

### <span id="page-15-0"></span>**3.8 Calculate Usage for Interval Measurement**

**Reference**: [OUCSS-CCB-MDM Manage Financial Queries Process Model - Page 3 on page 5](#page-8-0) for the associated business process diagram.

#### **Actor/Role**: MDM

**Description**: MDM calculates interval usage for the specified usage subscriptions and time period.

#### **Algorithms**

• Business Service: D2-CalcUsgMR

# <span id="page-15-1"></span>**3.9 Calculate Usage for Scalar Measurement**

**Reference**: [OUCSS-CCB-MDM Manage Financial Queries Process Model - Page 3 on page 5](#page-8-0) for the associated business process diagram.

#### **Actor/Role**: MDM

**Description**: MDM calculates scalar usage for the specified usage subscriptions and time period. This uses a lag windows (in hours) for utilities that capture frequent scalar reads, multiple times a day.

#### **Algorithms**

• Business Service: D2-CalcUsgMR

#### **Entities to Configure**

• Master Configuration: Service Charges to Date Settings

# <span id="page-15-2"></span>**4.0 Generate Message and Send Usage**

**Reference**: [OUCSS-CCB-MDM Manage Financial Queries Process Model - Page 3 on page 5](#page-8-0) for the associated business process diagram.

#### **Actor/Role**: MDM

**Description**: MDM Generates a message for CC&B with the usage data for processing.

#### **Algorithms**

• Business Service: D2-CalcUsgMR

#### **Entities to Configure**

• XAI Service: D2-CalculateUsageMultipleRequests

# <span id="page-15-3"></span>**4.1 Generate Message and Send Error**

**Reference**: [OUCSS-CCB-MDM Manage Financial Queries Process Model - Page 3 on page 5](#page-8-0) for the associated business process diagram.

#### **Actor/Role**: MDM

**Description**: MDM Generates an error message for CC&B with the usage data for processing. Error examples include usage subscriptions with manual scalar meter reads or missing data.

#### **Algorithms**

• Business Service: D2-CalcUsgMR

#### **Entities to Configure**

• XAI Service: D2-CalculateUsageMultipleRequests

### <span id="page-16-0"></span>**4.2 Process and Translate Message**

**Reference**: [OUCSS-CCB-MDM Manage Financial Queries Process Model - Page 3 on page 5](#page-8-0) for the associated business process diagram.

**Actor/Role**: Integration

**Description**: Integration processes the usage request and translates it for CC&B.

# <span id="page-16-1"></span>**4.3 Apply Rate to Calculated Usage**

**Reference**: [OUCSS-CCB-MDM Manage Financial Queries Process Model - Page 3 on page 5](#page-8-0) for the associated business process diagram.

**Actor/Role**: CC&B

**Description**: CC&B applies the rate to the retrieved usage data.

#### **Algorithms**

• WX-UsgChrgDt

# <span id="page-16-2"></span>**4.4 Determine Last Bill Amount**

**Reference**: [OUCSS-CCB-MDM Manage Financial Queries Process Model - Page 3 on page 5](#page-8-0) for the associated business process diagram.

**Actor/Role**: CC&B

**Description**: CC&B determines the last bill amount to send back to OUCSS.

#### **Algorithms**

• WX-UsgChrgDt

# <span id="page-16-3"></span>**4.5 Generate and Send Message**

#### **Actor/Role**: CC&B

**Description**: CC&B generates the service charges to date message and sends it to OUCSS.

#### **Algorithms**

• WX-UsgChrgDt

#### **Entities to Configure**

• XAI Service: WXUsageChargesToDate

# <span id="page-16-4"></span>**4.6 Process Response**

**Reference**: [OUCSS-CCB-MDM Manage Financial Queries Process Model - Page 3 on page 5](#page-8-0) for the associated business process diagram.

#### **Actor/Role**: OUCSS

**Description**: OUCSS processes the un-billed charges information and presents it to the end-user.

#### **Entities to Configure**

• OUCSS: Service Charges to Date task flow

# <span id="page-17-0"></span>**4.7 Review Un-Billed Charges**

**Reference**: [OUCSS-CCB-MDM Manage Financial Queries Process Model - Page 3 on page 5](#page-8-0) for the associated business process diagram.

**Actor/Role**: Customer

**Description**: Customer views the Service Charges to Date information.